**Main page:** [Cisco Unified MeetingPlace, Release 8.0](http://docwiki.cisco.com/wiki/Cisco_Unified_MeetingPlace,_Release_8.0)

**Up one level:** [Configuration](http://docwiki.cisco.com/wiki/Cisco_Unified_MeetingPlace_Release_8.0_--_Configuration)

- [Dial-Out Features and Voice Prompt Languages](http://docwiki.cisco.com/wiki/Cisco_Unified_MeetingPlace_Release_8.0_--_Configuring_Dial-Out_Features_for_Cisco_Unified_MeetingPlace#Dial-Out_Features_and_Voice_Prompt_Languages)
- [About the Find Me Feature](http://docwiki.cisco.com/wiki/Cisco_Unified_MeetingPlace_Release_8.0_--_Configuring_Dial-Out_Features_for_Cisco_Unified_MeetingPlace#About_the_Find_Me_Feature)
- [Enabling Dial-Out Privileges for Users](http://docwiki.cisco.com/wiki/Cisco_Unified_MeetingPlace_Release_8.0_--_Configuring_Dial-Out_Features_for_Cisco_Unified_MeetingPlace#Enabling_Dial-Out_Privileges_for_Users)
- [Configuring the Find Me Dial-Out Feature](http://docwiki.cisco.com/wiki/Cisco_Unified_MeetingPlace_Release_8.0_--_Configuring_Dial-Out_Features_for_Cisco_Unified_MeetingPlace#Configuring_the_Find_Me_Dial-Out_Feature)
- [Configuring Blast Dial-Out Calls](http://docwiki.cisco.com/wiki/Cisco_Unified_MeetingPlace_Release_8.0_--_Configuring_Dial-Out_Features_for_Cisco_Unified_MeetingPlace#Configuring_Blast_Dial-Out_Calls)

# **Contents**

- 1 Dial-Out Features and Voice Prompt Languages
	- 1.1 Table: Dial-Out Features and Languages Used in ♦ Voice Prompts
	- ♦ 1.2 Related Topics
- 2 About the Find Me Feature
	- 2.1 Supported Devices for the Find Me Feature ◊ 2.1.1 Related Topics
	- 2.2 How the Find Me Feature Works with Pagers ♦ ◊ 2.2.1 Related Topics
	- 2.3 Restrictions for Using the Find Me Feature with Pagers
		- ◊ 2.3.1 Related Topics
- 3 Enabling Dial-Out Privileges for Users
	- ♦ 3.1 Before You Begin
	- $\triangle$  3.2 Procedure
	- ♦ 3.3 Related Topics
- 4 Configuring the Find Me Dial-Out Feature
	- ♦ 4.1 Before You Begin
	- ♦ 4.2 Procedure
	- ♦ 4.3 Related Topics
- 5 Configuring Blast Dial-Out Calls
	- ♦ 5.1 Before You Begin
	- ♦ 5.2 Procedure
	- ♦ 5.3 Related Topics

# **Dial-Out Features and Voice Prompt Languages**

Dial-out features allow users to quickly and easily join meetings and add other users to active meetings. [Table: Dial-Out Features and Languages Used in Voice Prompts](http://docwiki.cisco.com/wiki/Cisco_Unified_MeetingPlace_Release_8.0_--_Configuring_Dial-Out_Features_for_Cisco_Unified_MeetingPlace#Table:_Dial-Out_Features_and_Languages_Used_in_Voice_Prompts) describes the Cisco Unified MeetingPlace dial-out features, which can be initiated only by users with the [Can dial out \(does not apply to Cisco WebEx](http://docwiki.cisco.com/wiki/Cisco_Unified_MeetingPlace_Release_8.0_--_Administration_Center_Page_References_for_Cisco_Unified_MeetingPlace#Can_dial_out_.28does_not_apply_to_Cisco_WebEx_meetings.29) [meetings\)](http://docwiki.cisco.com/wiki/Cisco_Unified_MeetingPlace_Release_8.0_--_Administration_Center_Page_References_for_Cisco_Unified_MeetingPlace#Can_dial_out_.28does_not_apply_to_Cisco_WebEx_meetings.29) field set to **Yes** in their user profiles.

[Table: Dial-Out Features and Languages Used in Voice Prompts](http://docwiki.cisco.com/wiki/Cisco_Unified_MeetingPlace_Release_8.0_--_Configuring_Dial-Out_Features_for_Cisco_Unified_MeetingPlace#Table:_Dial-Out_Features_and_Languages_Used_in_Voice_Prompts) also specifies which voice prompt language each dial-out feature uses. During active meetings, however, voice prompts heard by all meeting participants use the meeting language. If the meeting language is not specified while scheduling the meeting, the [Language](http://docwiki.cisco.com/wiki/Cisco_Unified_MeetingPlace_Release_8.0_--_Administration_Center_Page_References_for_Cisco_Unified_MeetingPlace#Language) configured in the user profile of the meeting owner becomes the meeting language.

contents and the content of the content of the content of the content of the content of the content of the content of the content of the content of the content of the content of the content of the content of the content of

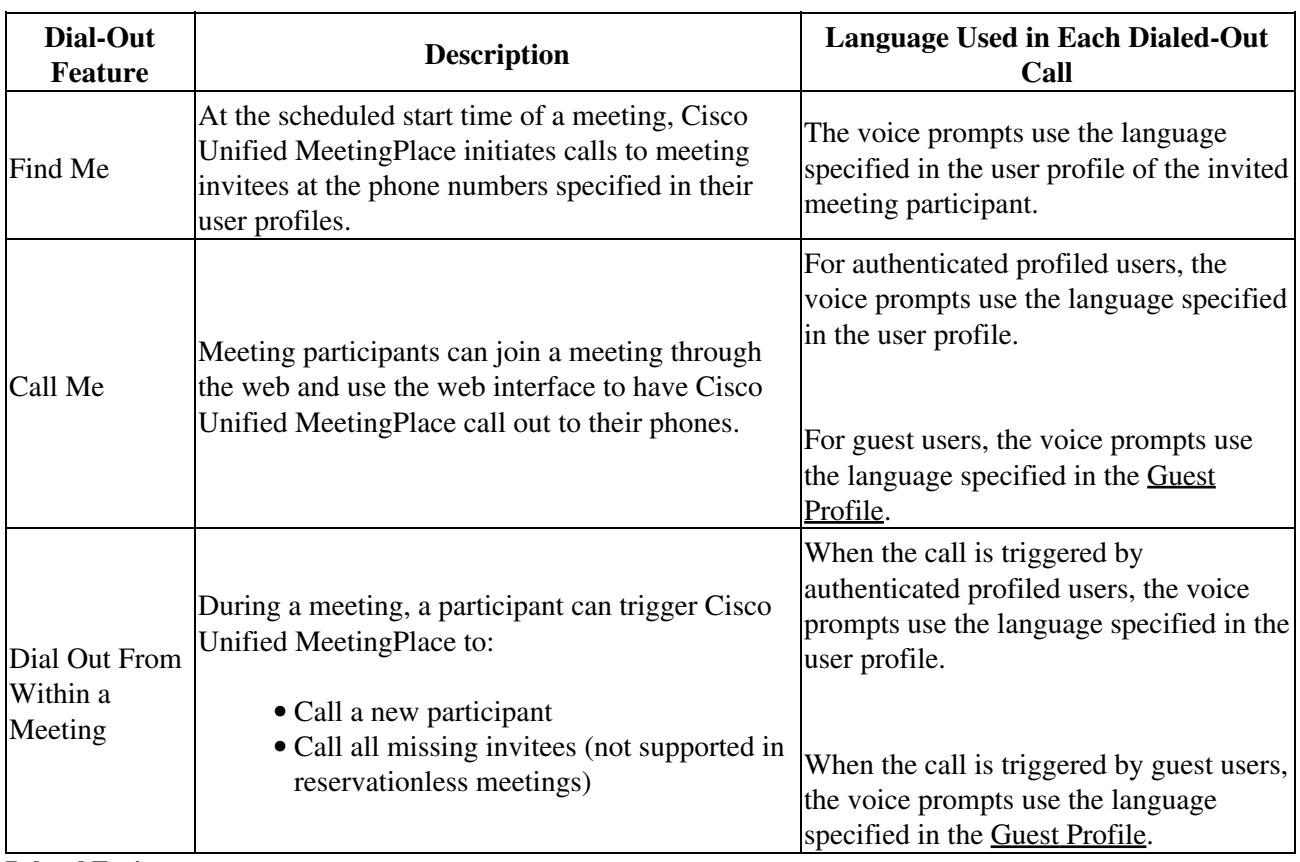

**Table: Dial-Out Features and Languages Used in Voice Prompts**

**Related Topics**

- [Specifying Languages for Users](http://docwiki.cisco.com/wiki/Cisco_Unified_MeetingPlace_Release_8.0_--_Configuring_Languages_for_Cisco_Unified_MeetingPlace#Specifying_Languages_for_Users) in the Configuring Languages for Cisco Unified Meeting Place module
- [About the Find Me Feature](http://docwiki.cisco.com/wiki/Cisco_Unified_MeetingPlace_Release_8.0_--_Configuring_Dial-Out_Features_for_Cisco_Unified_MeetingPlace#About_the_Find_Me_Feature)

# **About the Find Me Feature**

With the Find Me dial-out feature, Cisco Unified MeetingPlace calls the meeting invitees when a meeting begins. This feature is available only to profiled users and can be enabled or disabled in each user profile. Cisco Unified MeetingPlace can call up to three devices, in the order specified in the user profile, to try to reach the user.

- [Supported Devices for the Find Me Feature](http://docwiki.cisco.com/wiki/Cisco_Unified_MeetingPlace_Release_8.0_--_Configuring_Dial-Out_Features_for_Cisco_Unified_MeetingPlace#Supported_Devices_for_the_Find_Me_Feature)
- [How the Find Me Feature Works with Pagers](http://docwiki.cisco.com/wiki/Cisco_Unified_MeetingPlace_Release_8.0_--_Configuring_Dial-Out_Features_for_Cisco_Unified_MeetingPlace#How_the_Find_Me_Feature_Works_with_Pagers)
- [Restrictions for Using the Find Me Feature with Pagers](http://docwiki.cisco.com/wiki/Cisco_Unified_MeetingPlace_Release_8.0_--_Configuring_Dial-Out_Features_for_Cisco_Unified_MeetingPlace#Restrictions_for_Using_the_Find_Me_Feature_with_Pagers)

# **Supported Devices for the Find Me Feature**

Cisco Unified MeetingPlace can call the following devices, in the order specified in the user profile:

- Phone-The person who answers the phone is prompted to join the meeting. Depending on the user profile and meeting configurations, the person might also be prompted for a user password or meeting password.
- Direct-dial pager-Pager is directly reached by a phone number.
- Non-direct-dial pager-Pager is reached by a phone number *and* a PIN.

### **Related Topics**

- [About the Find Me Feature](http://docwiki.cisco.com/wiki/Cisco_Unified_MeetingPlace_Release_8.0_--_Configuring_Dial-Out_Features_for_Cisco_Unified_MeetingPlace#About_the_Find_Me_Feature)
- [Configuring the Find Me Dial-Out Feature](http://docwiki.cisco.com/wiki/Cisco_Unified_MeetingPlace_Release_8.0_--_Configuring_Dial-Out_Features_for_Cisco_Unified_MeetingPlace#Configuring_the_Find_Me_Dial-Out_Feature)
- [Dial-Out Features and Voice Prompt Languages](http://docwiki.cisco.com/wiki/Cisco_Unified_MeetingPlace_Release_8.0_--_Configuring_Dial-Out_Features_for_Cisco_Unified_MeetingPlace#Dial-Out_Features_and_Voice_Prompt_Languages)

## **How the Find Me Feature Works with Pagers**

Both direct- and non-direct-dial pagers display these items in a single numeric string:

- Phone number entered in the Access phone number 1 field in the Usage Configuration page
- Meeting ID

When you configured the Find Me feature to call a pager, this behavior applies.

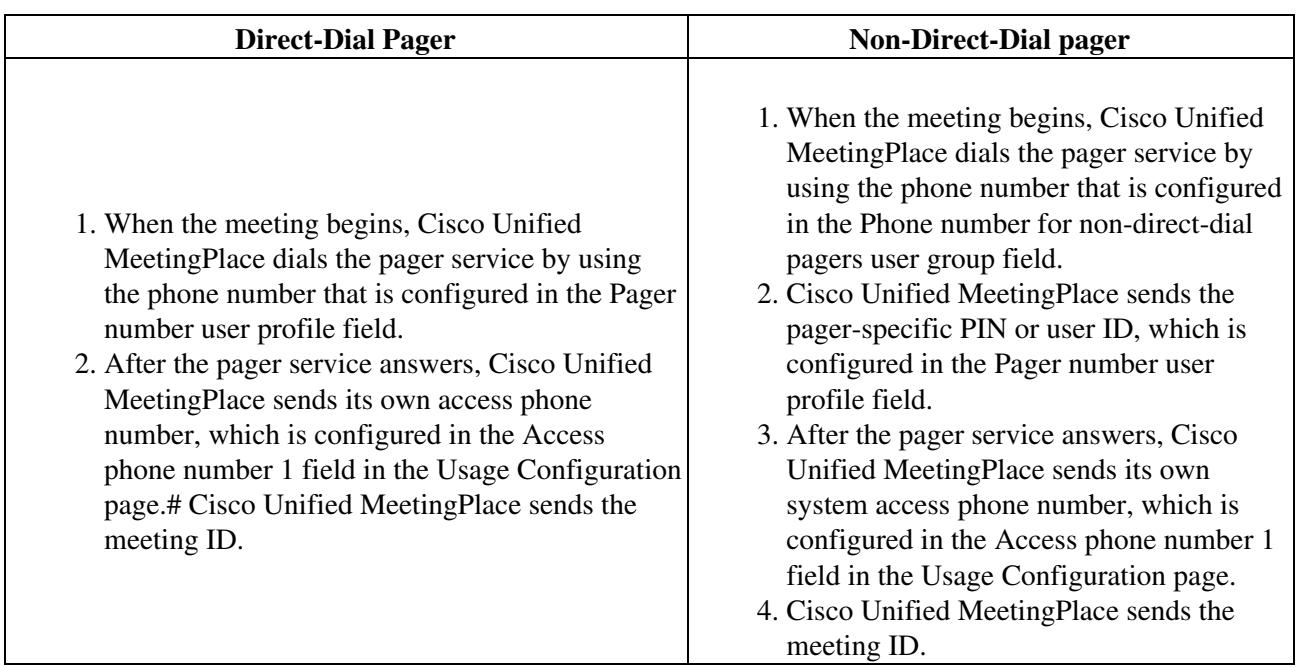

#### **Related Topics**

- [Dial-Out Features and Voice Prompt Languages](http://docwiki.cisco.com/wiki/Cisco_Unified_MeetingPlace_Release_8.0_--_Configuring_Dial-Out_Features_for_Cisco_Unified_MeetingPlace#Dial-Out_Features_and_Voice_Prompt_Languages)
- [About the Find Me Feature](http://docwiki.cisco.com/wiki/Cisco_Unified_MeetingPlace_Release_8.0_--_Configuring_Dial-Out_Features_for_Cisco_Unified_MeetingPlace#About_the_Find_Me_Feature)
- [Configuring the Find Me Dial-Out Feature](http://docwiki.cisco.com/wiki/Cisco_Unified_MeetingPlace_Release_8.0_--_Configuring_Dial-Out_Features_for_Cisco_Unified_MeetingPlace#Configuring_the_Find_Me_Dial-Out_Feature)

## **Restrictions for Using the Find Me Feature with Pagers**

These restrictions apply when you configure the Find Me feature to call pagers:

- Only numeric pager output is supported. From the **Access phone number 1** field in the Usage Configuration page, only the characters 0-9, #, and \* are processed and sent to pagers. All other characters are discarded.
- In the pager output, there is no indication of where the access phone number ends and where the meeting ID begins. These values are combined into a single numeric string in the pager output.
- The pager output does not include meeting passwords.
- If the length of the numeric string sent to the pager exceeds the pager limit, the pager will not be able to display all the digits.
- Cisco Unified MeetingPlace sends [RFC 2833](http://tools.ietf.org/html/rfc2833) digits in the Real-Time Transport Protocol (RTP) stream. These pager digits must be converted to in-band audio dual-tone multi-frequency (DTMF) signals. The gateway that converts the VoIP traffic in your network to the public switched telephone network (PSTN) must convert [RFC 2833](http://tools.ietf.org/html/rfc2833) digits to in-band DTMF signals. See the documentation for your specific gateway and software release to verify this capability.
- Cisco Unified MeetingPlace cannot send pager digits in these ways:
	- ♦ In the SIP signaling stream or channel
	- ♦ Directly as in-band audio DTMF signals
- There might be a significant delay between when Cisco Unified MeetingPlace calls a pager and when the pager vibrates, flashes, or beeps. If the Search order for find me user profile field is configured to call a phone *after* calling a pager, the phone might receive the call *before* the pager vibrates, flashes, or beeps. Therefore, we recommend that you or the user take one or both of these actions:
	- ♦ Select Pager in only the Third option of the Search order for find me user profile field.
	- If the user wants to receive only a page and no phone calls when a meeting begins, leave the ♦ Main phone number and Alternate phone number user profile fields blank.

You cannot select Pager more than once in the Search order for find me user profile field, but leaving the Main phone number and Alternate phone number user profile fields blank effectively disables those options.

#### **Related Topics**

- [Dial-Out Features and Voice Prompt Languages](http://docwiki.cisco.com/wiki/Cisco_Unified_MeetingPlace_Release_8.0_--_Configuring_Dial-Out_Features_for_Cisco_Unified_MeetingPlace#Dial-Out_Features_and_Voice_Prompt_Languages)
- [About the Find Me Feature](http://docwiki.cisco.com/wiki/Cisco_Unified_MeetingPlace_Release_8.0_--_Configuring_Dial-Out_Features_for_Cisco_Unified_MeetingPlace#About_the_Find_Me_Feature)
- [Configuring the Find Me Dial-Out Feature](http://docwiki.cisco.com/wiki/Cisco_Unified_MeetingPlace_Release_8.0_--_Configuring_Dial-Out_Features_for_Cisco_Unified_MeetingPlace#Configuring_the_Find_Me_Dial-Out_Feature)

# **Enabling Dial-Out Privileges for Users**

#### **Before You Begin**

If you want to configure the Find Me dial-out feature, see the [Configuring the Find Me Dial-Out Feature](http://docwiki.cisco.com/wiki/Cisco_Unified_MeetingPlace_Release_8.0_--_Configuring_Dial-Out_Features_for_Cisco_Unified_MeetingPlace#Configuring_the_Find_Me_Dial-Out_Feature).

#### **Procedure**

- 1. Sign in to the Administration Center.
- 2. Select **User Configuration**.
- Select **User Groups** or **User Profiles**, depending on whether you want to configure a user group or 3. an individual user profile.
- 4. Select Edit or Add New, depending on whether you want to configure an existing or a new user group or user profile.
	- **Note:** If you want to enable dial-out privileges for guest users, edit the **guest** user profile.
- 5. Set Can dial out (does not apply to Cisco WebEx meetings) to **Yes**.
- 6. Select **Save**.
- 7. Repeat this procedure for all user groups and user profiles for which you want to enable dial-out privileges.

**Related Topics**

- [Table: Field Reference: Add User Profile Page and Edit User Profile Page](http://docwiki.cisco.com/wiki/Cisco_Unified_MeetingPlace_Release_8.0_--_Administration_Center_Page_References_for_Cisco_Unified_MeetingPlace_(A_-_C_pages)#Table:_Field_Reference:_Add_User_Profile_Page_and_Edit_User_Profile_Page) in the [Administration](http://docwiki.cisco.com/wiki/Cisco_Unified_MeetingPlace_Release_8.0_--_Administration_Center_Page_References_for_Cisco_Unified_MeetingPlace_(A_-_C_pages)) [Center Page References for Cisco Unified MeetingPlace \(A - C pages\)](http://docwiki.cisco.com/wiki/Cisco_Unified_MeetingPlace_Release_8.0_--_Administration_Center_Page_References_for_Cisco_Unified_MeetingPlace_(A_-_C_pages))
- [Dial-Out Features and Voice Prompt Languages](http://docwiki.cisco.com/wiki/Cisco_Unified_MeetingPlace_Release_8.0_--_Configuring_Dial-Out_Features_for_Cisco_Unified_MeetingPlace#Dial-Out_Features_and_Voice_Prompt_Languages)
- [Restricting Dial-Out Privileges for Guest Users](http://docwiki.cisco.com/wiki/Cisco_Unified_MeetingPlace_Release_8.0_--_Securing_the_Cisco_Unified_MeetingPlace_System#Restricting_Dial-Out_Privileges_for_Guest_Users) in the Securing the Cisco Unified Meeting Place [System](http://docwiki.cisco.com/wiki/Cisco_Unified_MeetingPlace_Release_8.0_--_Securing_the_Cisco_Unified_MeetingPlace_System#Securing_the_Cisco_Unified_MeetingPlace_System) module
- [Restricting Dial-Out Privileges for Profiled Users](http://docwiki.cisco.com/wiki/Cisco_Unified_MeetingPlace_Release_8.0_--_Securing_the_Cisco_Unified_MeetingPlace_System#Restricting_Dial-Out_Privileges_for_Profiled_Users) in the Securing the Cisco Unified Meeting Place [System](http://docwiki.cisco.com/wiki/Cisco_Unified_MeetingPlace_Release_8.0_--_Securing_the_Cisco_Unified_MeetingPlace_System#Securing_the_Cisco_Unified_MeetingPlace_System) module

# **Configuring the Find Me Dial-Out Feature**

#### **Before You Begin**

Read the [About the Find Me Feature](http://docwiki.cisco.com/wiki/Cisco_Unified_MeetingPlace_Release_8.0_--_Configuring_Dial-Out_Features_for_Cisco_Unified_MeetingPlace#About_the_Find_Me_Feature).

#### **Procedure**

- 1. Sign in to the Administration Center.
- 2. Select **User Configuration**.
- 3. Configure user groups:
	- 1. Select **User Groups**.
	- To configure an existing user group, select **Edit**. To configure a new user group, select **Add** 2. **New**.
	- 3. Configure these fields:

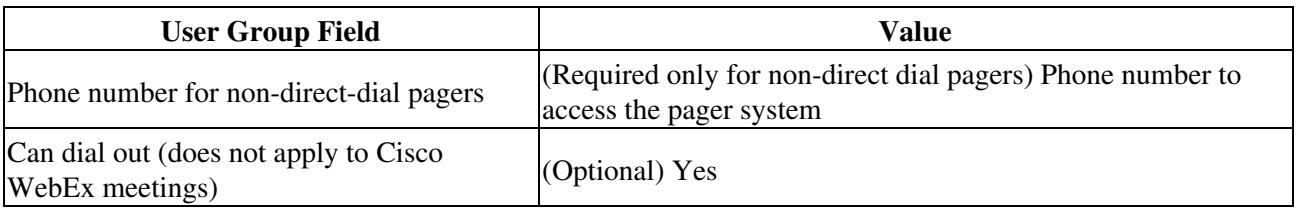

- 4. Select **Save**.
- 5. Repeat Step 3 for all user groups for which you want to configure the Find Me feature.

### 4. Configure user profiles:

- 1. Select **User Profiles**.
- 2. To configure an existing user profile, select Edit. To configure a new user profile, select **Add New**.
- 3. Configure these fields:

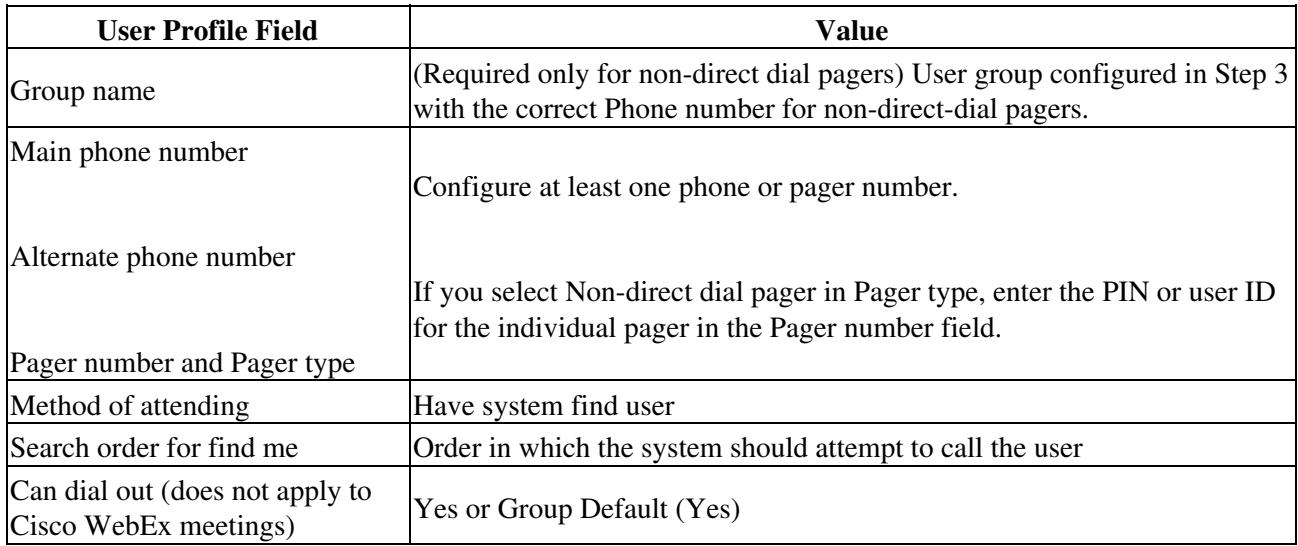

- 4. Select **Save**.
- 5. Repeat Step 4 for all user profiles for which you want to configure the Find Me feature.
- 5. (Optional) Configure the system dial-out settings:
	- 1. Select **System Configuration > Usage Configuration**.
	- 2. Configure these fields:
		- ⋅ Number of retry attempts
			- ⋅ Delay between retries (sec)
	- 3. Select **Save**.

#### **Related Topics**

- [Table: Field Reference: Add User Profile Page and Edit User Profile Page](http://docwiki.cisco.com/wiki/Cisco_Unified_MeetingPlace_Release_8.0_--_Administration_Center_Page_References_for_Cisco_Unified_MeetingPlace_(A_-_C_pages)#Table:_Field_Reference:_Add_User_Profile_Page_and_Edit_User_Profile_Page) in the [Administration](http://docwiki.cisco.com/wiki/Cisco_Unified_MeetingPlace_Release_8.0_--_Administration_Center_Page_References_for_Cisco_Unified_MeetingPlace_(A_-_C_pages)) [Center Page References for Cisco Unified MeetingPlace \(A - C pages\)](http://docwiki.cisco.com/wiki/Cisco_Unified_MeetingPlace_Release_8.0_--_Administration_Center_Page_References_for_Cisco_Unified_MeetingPlace_(A_-_C_pages))
- [Table: Field Reference: Usage Configuration Page](http://docwiki.cisco.com/wiki/Cisco_Unified_MeetingPlace_Release_8.0_--_Administration_Center_Page_References_for_Cisco_Unified_MeetingPlace_(U_-_W_pages)#Table:_Field_Reference:_Usage_Configuration_Page) in the [Administration Center Page References for](http://docwiki.cisco.com/wiki/Cisco_Unified_MeetingPlace_Release_8.0_--_Administration_Center_Page_References_for_Cisco_Unified_MeetingPlace_(U_-_W_pages)) [Cisco Unified MeetingPlace \(U - W pages\)](http://docwiki.cisco.com/wiki/Cisco_Unified_MeetingPlace_Release_8.0_--_Administration_Center_Page_References_for_Cisco_Unified_MeetingPlace_(U_-_W_pages))
- [Dial-Out Features and Voice Prompt Languages](http://docwiki.cisco.com/wiki/Cisco_Unified_MeetingPlace_Release_8.0_--_Configuring_Dial-Out_Features_for_Cisco_Unified_MeetingPlace#Dial-Out_Features_and_Voice_Prompt_Languages)

# **Configuring Blast Dial-Out Calls**

Blast dial-out calls come in two forms:

- Initiated by the system-While scheduling a continuous meeting, the scheduler sets Call all invitees **when first person joins** to Yes on the More Options page.
	- Note: The system dials out to 24 invitees at a time until all invitees are joined into the

#### meeting.

• Initiated by a user-During a meeting, the scheduler (with dial-out privileges) enters #33 in the TUI to dial out to all missing invitees.

#### **Before You Begin**

- To enable user-initiated blast dial-out calls, complete the [Enabling Dial-Out Privileges for Users](http://docwiki.cisco.com/wiki/Cisco_Unified_MeetingPlace_Release_8.0_--_Configuring_Dial-Out_Features_for_Cisco_Unified_MeetingPlace#Enabling_Dial-Out_Privileges_for_Users).
- No specific configuration is required to use blast dial-out calls. This *optional* procedure describes how to configure fields that affect the behavior of *all* dial-out calls, including blast dial-out calls.

#### **Procedure**

- 1. Sign in to the Administration Center.
- 2. Select **System Configuration > Usage Configuration**.
- Configure the following fields, which affect all dial-out calls: 3.
	- ♦ Number of retry attempts
		- ♦ Delay between retries (sec)
- 4. Select **Save**.

#### **Related Topics**

- [Table: Field Reference: Add User Profile Page and Edit User Profile Page](http://docwiki.cisco.com/wiki/Cisco_Unified_MeetingPlace_Release_8.0_--_Administration_Center_Page_References_for_Cisco_Unified_MeetingPlace_(A_-_C_pages)#Table:_Field_Reference:_Add_User_Profile_Page_and_Edit_User_Profile_Page) in the [Administration](http://docwiki.cisco.com/wiki/Cisco_Unified_MeetingPlace_Release_8.0_--_Administration_Center_Page_References_for_Cisco_Unified_MeetingPlace_(A_-_C_pages)) [Center Page References for Cisco Unified MeetingPlace \(A - C pages\)](http://docwiki.cisco.com/wiki/Cisco_Unified_MeetingPlace_Release_8.0_--_Administration_Center_Page_References_for_Cisco_Unified_MeetingPlace_(A_-_C_pages))
- [Table: Field Reference: Usage Configuration Page](http://docwiki.cisco.com/wiki/Cisco_Unified_MeetingPlace_Release_8.0_--_Administration_Center_Page_References_for_Cisco_Unified_MeetingPlace_(U_-_W_pages)#Table:_Field_Reference:_Usage_Configuration_Page) in the [Administration Center Page References for](http://docwiki.cisco.com/wiki/Cisco_Unified_MeetingPlace_Release_8.0_--_Administration_Center_Page_References_for_Cisco_Unified_MeetingPlace_(U_-_W_pages)) [Cisco Unified MeetingPlace \(U - W pages\)](http://docwiki.cisco.com/wiki/Cisco_Unified_MeetingPlace_Release_8.0_--_Administration_Center_Page_References_for_Cisco_Unified_MeetingPlace_(U_-_W_pages))
- [Configuring Continuous Meetings](http://docwiki.cisco.com/wiki/Cisco_Unified_MeetingPlace_Release_8.0_--_Configuring_Meetings_for_Cisco_Unified_MeetingPlace#Configuring_Continuous_Meetings) in the [Configuring Meetings for Cisco Unified MeetingPlace](http://docwiki.cisco.com/wiki/Cisco_Unified_MeetingPlace_Release_8.0_--_Configuring_Meetings_for_Cisco_Unified_MeetingPlace#Configuring_Meetings_for_Cisco_Unified_MeetingPlace) module